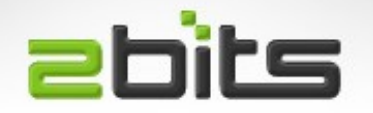

### Upgrading Android on a Tablet

#### Kitchener-Waterloo Linux Users Group January 2015

Khalid Baheyeldin [http://2bits.com](http://2bits.com/)

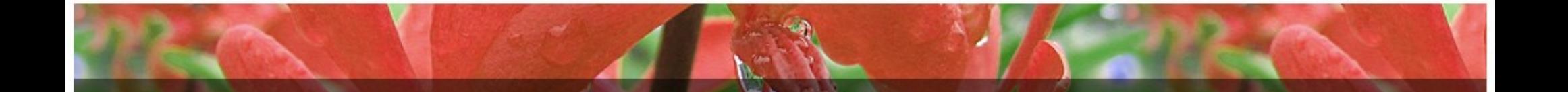

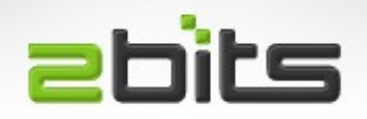

## Background

- Almost accidental ...
- Tablet died, would not boot (see list archive)
- Attempts to revive it (hardware, then software)
- Discovered a whole world of recovery managers and ROMs
- Experience distilled into this talk

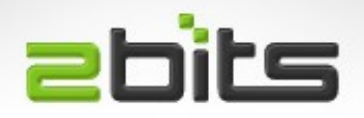

## Goals

- Breath new life in an older tablet (bought May 2011).
- Speed it up by doing away with preinstalled packages that start automatically.
- Get the latest possible Android version on it.
- Fun with experimenting!

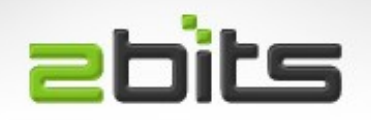

## Hardware

- Acer Iconia A500
	- Applies to A501, which adds a SIM card
- Nvidia Tegra 2 platform
	- T20 CPU (Cortex A9 dual core), @ 1GHz
	- 1 GB RAM
- 16GB or 32GB of flash storage, and microSD
- 1280 x 800 pixel display
- Back and front cameras, GPS, Bluetooth

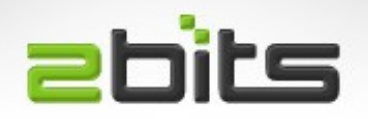

## **Software**

- Shipped with Android Honeycomb 3.x
- Android Ice Cream Sandwitch (4.0.x) available OTA (over the air).
- Two more releases, not available from Acer:
	- Jelly Bean (4.1.x to 4.3)
	- KitKat (4.4)

#### **abits** Where To Start?

- First, xda-developers.com, per device forums.
- Then, **tegraowners.com**

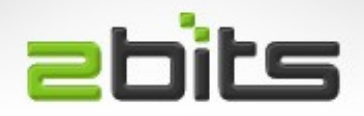

**Steps** 

- Boot into APX mode
	- Paper clip into **reset** for 4 seconds, power for 4 seconds, then reset for 2 more seconds
- Get the CPU ID (CPU UUID)
	- C program to do USB read when in APX mode
- Convert to SBK (Secure Boot Key)
	- C program or perl script
- Use nyflash

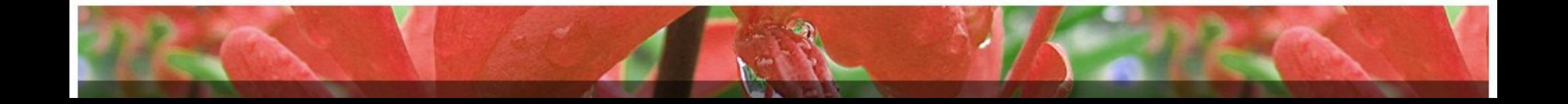

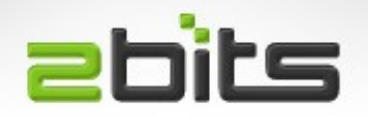

# Partitioning

- Different for Honeycomb than subsequent versions of Android
- So, you need to repartition, and put a bootloader
- Tools
	- Babsector
	- Timmy Dean V4 Rollback (tdv4)
	- V8 Bootloader

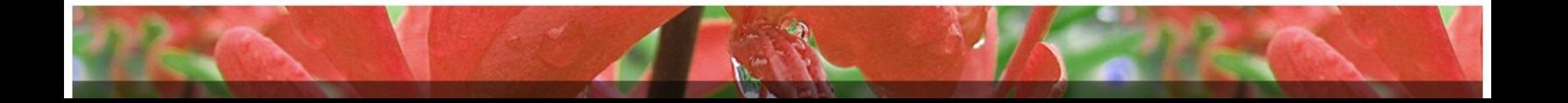

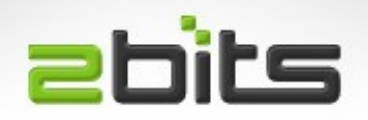

## **Partitions**

- /boot: Kernel and RAMdisk
- /recovery: Alternate boot partition, used for recovery systems (covered later)
- /system: Android itself (or custom ROM), mounted read-only
- /data: Your apps and data, read-write
- /cache: Dalvik cache, other cached stuff
- /flexrom: Specific to Acer

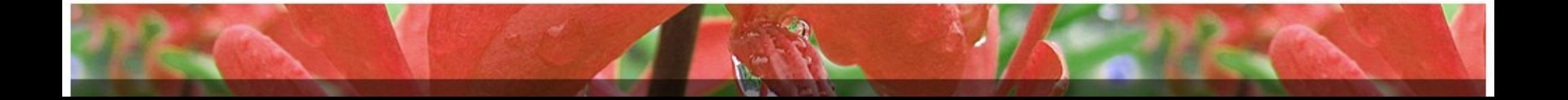

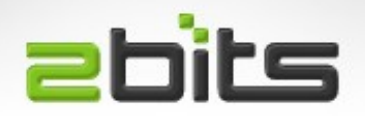

# nvflash

- Nvidia specific flashing tool
	- Command line tool for Windows and Linux
	- .deb available (wrapper that downloads)
	- <http://share.grandou.net/debian/nvflash/>
	- Not open source
- Used for:
	- partitioning,
	- Installing a bootloader,
	- Installing recovery, ...

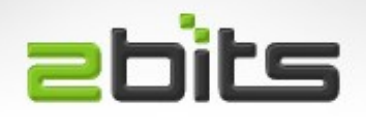

## **Recovery**

- Options (for most devices):
	- ClockWorkMod (CWM)
	- Team Win Recovery Tool (TWRP)
- Once you have a modern recovery, you can:
	- Backup and Restore to/from microSD card (Nandroid, just a tar archive with md5sum)
	- Install a new ROM from microSD .zip file
	- Install Google Apps
	- Install root (SuperSU)

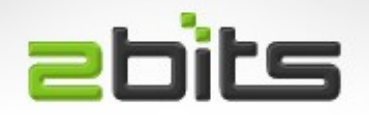

## **Recovery**

- Button Sequence
	- Volume Down + Power, until vibrate
	- Keep holding Volume Down for a few seconds

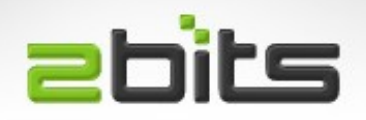

# **OmniROM**

- An alternative to CyanogenMod
- More adventurous in experimenting with features
- Has a good community at Tegra Owners
- Kitkat 4.4.4 version available for said tablet
- Has ART (Android Runtime, successor to Dalvik)
- Much faster than stock ROMs!

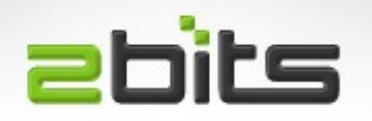

• BusyBox pre-installed

– crond, wget, ssh, sshd, tar, ...

- Terminal pre-installed
- Hacker Keyboard for a full QWERTY keyboard (with arrow keys and tab key!)
- Nova Launcher, a fast Home app

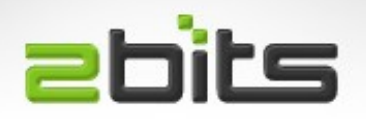

- Using tar and md5sum, I was able to emulate Nandroid backups, in either TWRP or CWM format, and run them from cron!
- Got sshd working, so I can ssh to the tablet's command line!

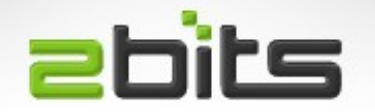

## Walkthrough

#### Let us see all this in action ...

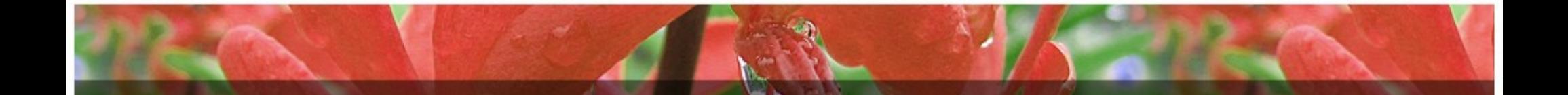

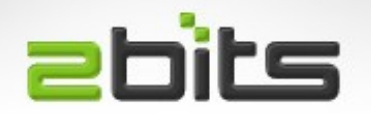

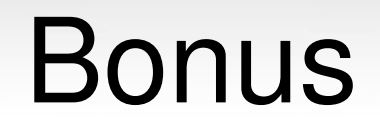

### Still with me?

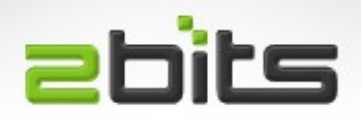

Lubuntu 14.04

- Detailed instructions available for running Lubuntu 14.04 on Acer A500
- Full Linux, with X and a Desktop!
- Side by side along Android ...

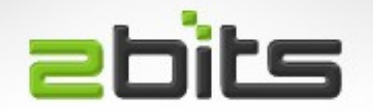

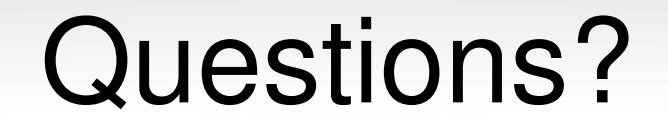

### Any questions? Comments?

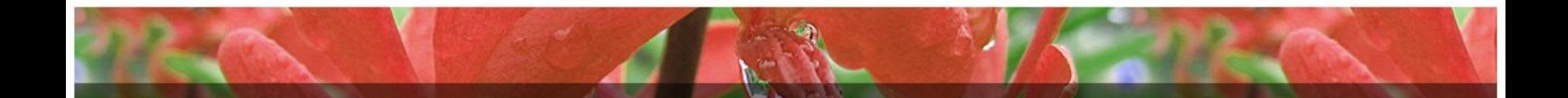